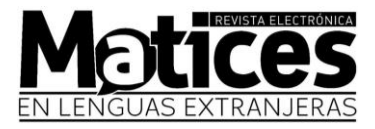

# **Pasos para subir sus artículos al el OJS**

1. Ingrese al siguiente enlace para iniciar sesión: <https://revistas.unal.edu.co/index.php/male/login>

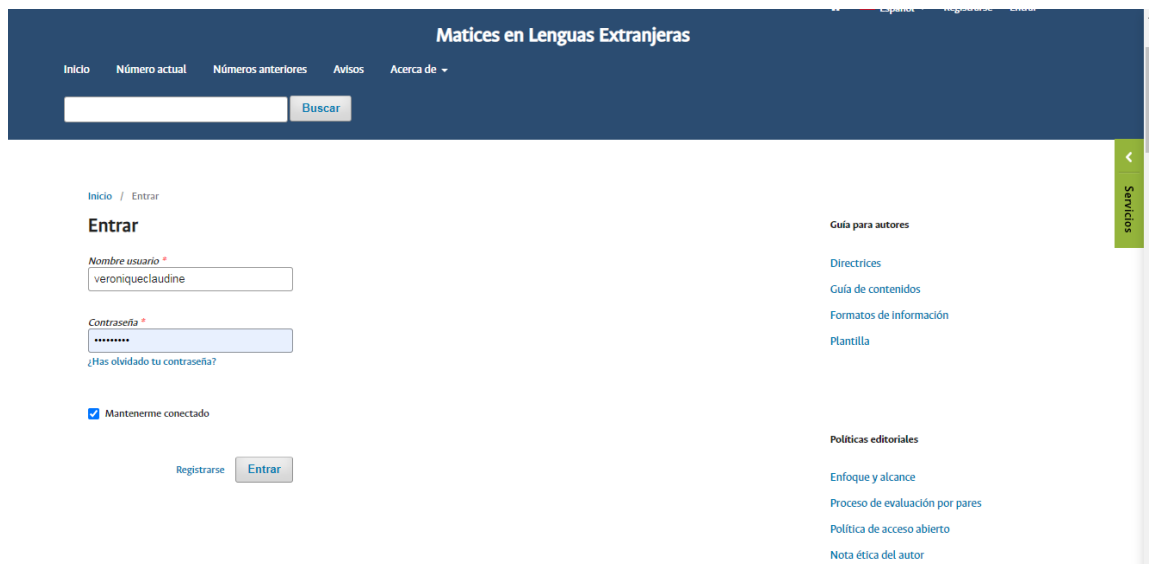

2. En "Mis listas" dé click en "Nuevo envío"

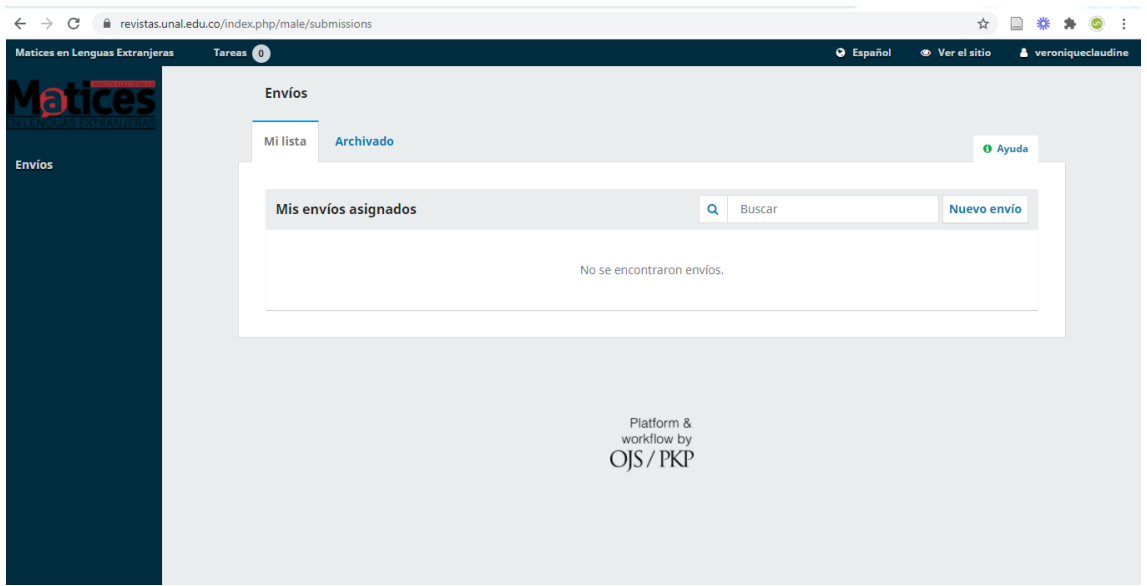

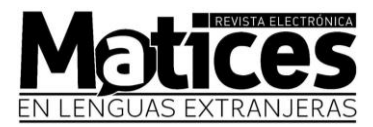

## 3. Completar la información solicitada:

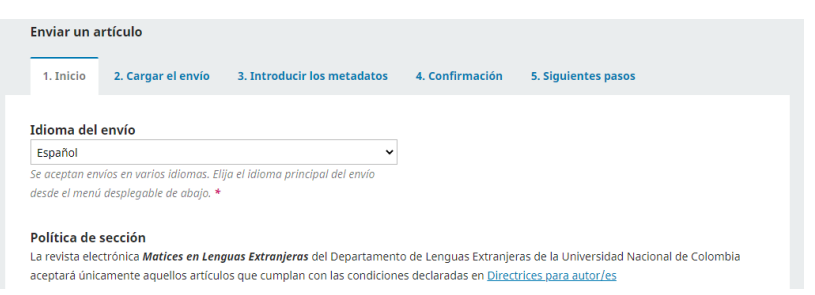

## ¡IMPORTANTE! Es necesario verificar que cumpla con los requisitos y marcar las casillas:

#### Requisitos de envío

Antes de continuar debe leer y confirmar que ha completado los requisitos siguientes.

- $\Box$  ORCID ID
- $\Box$  Carta de postulación al Comité Editorial firmada por el autor
- □ Formato de información personal e información del artículo
- □ Carta de declaración a la revista Matices firmada por el autor
- $\Box$  Extensión del artículo
- $\Box$  Corresponde a la política editorial de la revista
- $\Box$  Resumen
- $\Box$  Palabras clave
- $\Box$  Presentación (fuente, márgenes, interlineado, alieneación justificada)
- $\Box$  Formato de los archivos
- $\Box$  Gráficas, figuras, tablas y otros elementos en su formato original en un archivo independiente
- $\Box$  Referencias bibliográficas y citas
- $\Box$  Tipo de artículo

### De lo contrario, no podrá continuar, como se ve en la siguiente imagen:

#### Requisitos de envío

Antes de continuar debe leer y confirmar que ha completado los requisitos siguientes.

 $\Box$  ORCID ID

Este campo es obligatorio.

□ Carta de postulación al Comité Editorial firmada por el autor

- Este campo es obligatorio.
- $\square$  Formato de información personal e información del artículo

Este campo es obligatorio.

 $\square$  Carta de declaración a la revista Matices firmada por el autor

Este campo es obligatorio.

 $\square$  Extensión del artículo

Este campo es obligatorio.

- □ Corresponde a la política editorial de la revista
- Este campo es obligatorio.

□ Resumen

Este campo es obligatorio.

O Palabras clave

Este campo es obligatorio.

□ Presentación (fuente, márgenes, interlineado, alieneación justificada)

Este campo es obligatorio.

□ Formato de los archivos

Este campo es obligatorio.

□ Gráficas, figuras, tablas y otros elementos en su formato original en un archivo independiente

Este campo es obligatorio.

 $\Box$  Referencias bibliográficas y citas

Este campo es obligatorio.

V Tipo de artículo

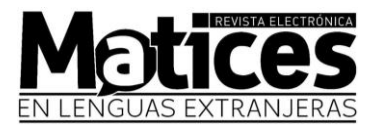

- 4. En el paso 2, suba todos sus archivos
	- 1 Artículo en formato .doc con los datos de autor.
	- 1 Artículo en formato .doc sin los datos de autor.
	- 1 Formato de información personal e información del artículo.
	- 1 Carta de declaración a la revista Matices firmada por el autor.
	- 1 Carta de postulación al Comité Editorial firmada por el autor.
	- Según el artículo: las gráficas, figuras, tablas y demás elementos en su formato original.

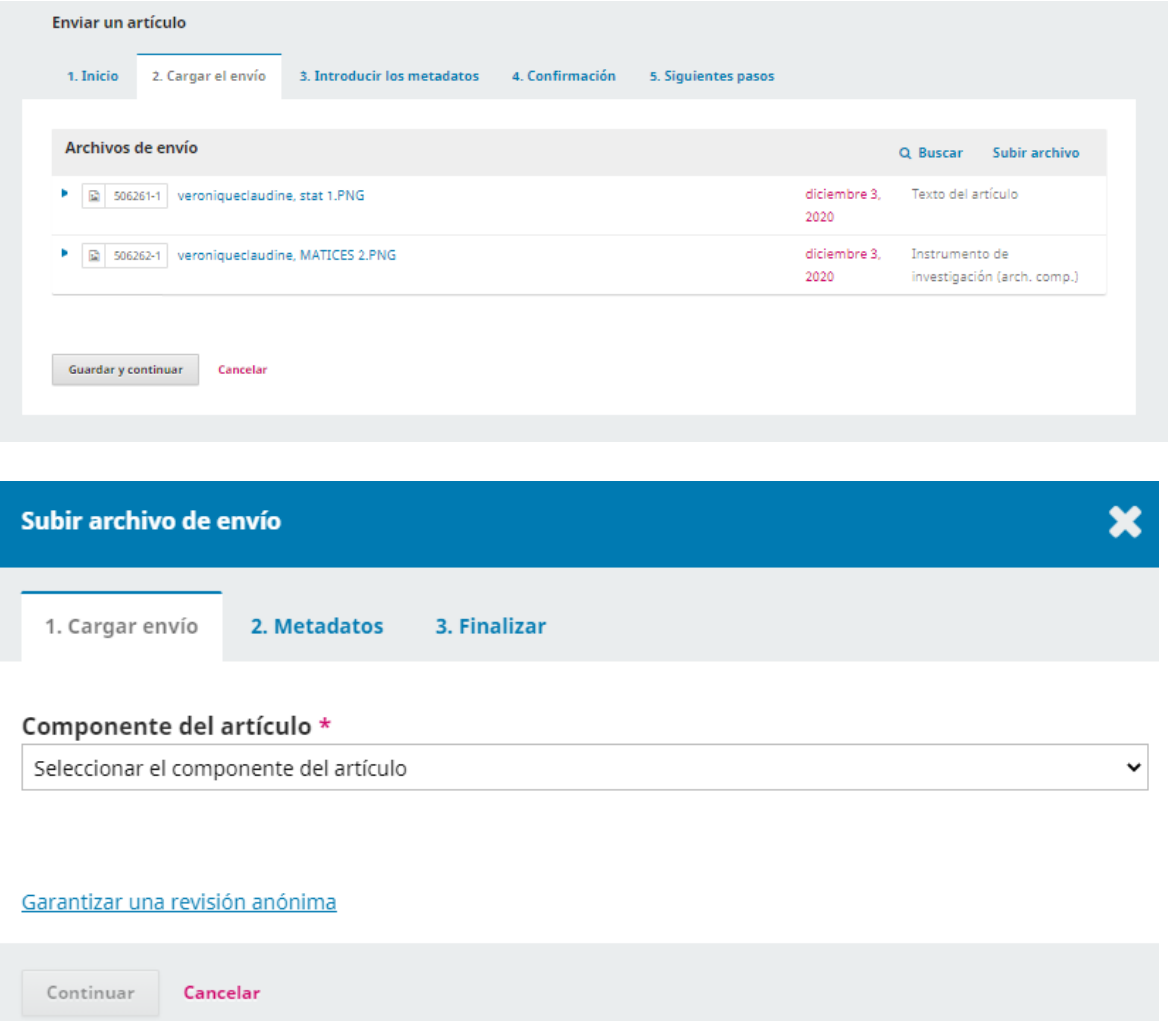

5. Después de haber subido los archivos, siga los pasos que le indica la página.